ČASTO KLADENÉ OTÁZKY

Odpovědi na první otázky k Vaší nové **pojistné smlouvě.**

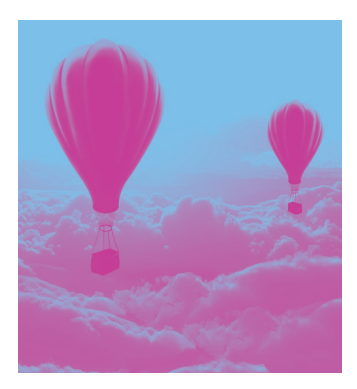

S jistotou do budoucna!

# **JAKÝ POJISTNÝ LIMIT POTŘEBUJI PRO SVÉHO ODBĚRATELE?**

Měli byste požádat o částku, která se bude týkat Vaší největší otevřené pohledávky (i předpokládané).

V případě stálých měsíčních obratů, můžete vypočítat požadovanou částku takto: Pojistný  $\lim_{x \to 0} f(x) = A \times (B + 1)$ 

- $A =$  roční obrat / 12
- B = skutečná splatnost vyjádřená počtem měsíců

#### **Příklad:**

měsíční obrat: 600 000 CZK a splatnost 60 dní: To znamená, že potřebujete žádat o alespoň 600 000 x (2+1), neboli 1 800 000 CZK.

### **KDY JE POTŘEBA POŽÁDAT**  *<u>O POJISTNÝ LIMIT A KDY MŮŽETE</u>* VYUŽÍT LIMIT V RÁMCI VLASTNÍHO **PROVĚŘENÍ?**

Jakmile si určíte výši pojistného krytí, které chcete nastavit u Vašeho (předpokládaného) odběratele, je potřeba zkontrolovat, jestli je požadované krytí menší nebo větší než maximální limit v rámci vlastního prověření, které je stanoveno ve Vaší pojistné smlouvě v části Rozsah pojištění podle země.

- **√** V případě, že požadované pojistné krytí je menší nebo rovné této částce, pak můžete využít Váš limit v rámci vlastního prověření v souladu s pojistnými podmínkami.
- ◆ V případě, že požadované pojistné krytí, je vyšší než maximální limit u odběratelů v rámci vlastního prověření, či krytí nemůžete nebo nechcete využít, pak musíte požádat o schválení pojistného limitu pojistitelem.

**Pozor!** Pro využití a platnost limitu v rámci vlastního prověření musíte splnit jednu z podmínek:

- 1) Zajištění reportu schválené kreditní informační agentury s požadovanými parametry bonity odběratele
- 2) Vlastní platební zkušenost ve schváleném rozsahu.
- 3) Využití našeho ohodnocení (GRADU).

Další informace pro krytí v rámci vlastního prověření a podmínky uplatnění naleznete ve Vaší smlouvě.

Pro více informací ohledně úvěrového rozhodnutí se obraťte na naši zákaznickou linku

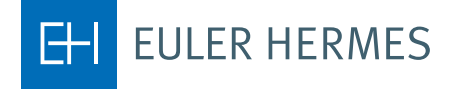

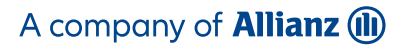

## **JE MOŽNÉ V BUDOUCNU POŽÁDAT O VYŠŠÍ LIMIT NA ODBĚRATELE?**

Jakmile předpokládáte, že dlužná částka (to je celková částka nesplacených faktur včetně těch co jsou před splatností) bude vyšší než stávající pojistný limit, můžete okamžitě požádat o navýšení limitu. Žádost o navýšení limitu probíhá stejně, jako žádost o běžný pojistný limit.

#### **JAK ZJISTÍM, ŽE BYL MŮJ POŽADAVEK NA POJISTNÝ LIMIT VYŘÍZEN?**

Rozhodnutí pojistitele Vám přijde na Váš e-mail. Nemusíte se tedy o nic starat a nic hlídat. V případě, že budete potřebovat bližší informace nebo ujasnění, kontaktujte, prosím naši zákaznickou linku.

### **PROČ JE POJISTNÝ LIMIT ZAMÍTNUT, NEBO SCHVÁLEN JEN ČÁSTEČNĚ?**

Důvod, popř. další informace můžete nalézt na zaslaném Rozhodnutí pojistitele.

V případě, že budete potřebovat bližší informace nebo ujasnění, kontaktujte, prosím naši zákaznickou linku.

#### **ZTRATIL JSEM HESLO DO EOLISU. JAK MOHU POŽÁDAT O NOVÉ?**

O nové heslo můžete požádat přímo v přihlašovací stránce EOLISu použitím odkazu "Zapomenuté heslo". Tímto si vygenerujete dočasné heslo, které Vám bude zasláno na nastavenou e-mailovou adresu. Případně kontaktujte zákaznickou linku.

### **CHCI SE PŘIHLÁSIT DO EOLISU, ALE NEJDE TO. CO BYCH MĚL UDĚLAT?**

V případě, že se nejedná o chybně zadané, nebo neaktivní heslo, bude problém pravděpodobně způsoben tím, že máte ve svém internetovém prohlížeči zablokovánu možnost zobrazování oken.

Zkontrolujte si, prosím, nastavení internetového prohlížeče a aktivujte možnost zobrazení pop-up oken.

V případě, že problém přetrvává, kontaktujte, prosím naši zákaznickou linku.

## **ŽÁDÁTE O POJISTNÝ LIMIT PŘES EOLIS, ALE NEMŮŽETE NAJÍT TU SPRÁVNOU ZEMI?**

Nejlepší způsob, jak žádat o pojistný limit, je nejprve vybrat správnou zemi z rolovací lišty "vyberte zemi". Pokud požadovaná země není součástí seznamu, znamená to, že země nebyla (zatím) zahrnuta do smlouvy.

V takovém případě požádejte svého regionálního manažera, nebo kontaktujte zákaznickou linku, pro přidání žádané země do smlouvy.

### **JAK MOHU IDENTIFIKOVAT MÉHO ODBĚRATELE V EOLISU?**

Nejrychlejší způsob, jak identifikovat odběratele, je použít národní identifikátor  $(I\check{C})$ .

Seznam národních identifikačních čísel lze otevřít kliknutím na odkaz "Nápověda k identifikátoru" v nabídce Úvěrové služby /pojistné limity.

Můžete také hledat pomocí EH ID (pokud je známo), nebo podle názvu společnosti / obchodního jména.

Je nutné vybrat správného odběratele, aby bylo zajištěno pojistné krytí pro správnou společnost.

# **MOHU POŽÁDAT O LIMIT V JINÉ MĚNĚ? JAK?**

Ano, vyberete v EOLISu v rolovacím seznamu požadovanou měnu.

**ZÁKAZNICKÁ LINKA E-mail: klient.cz@eulerhermes.com Telefon: +420 232 000 777**